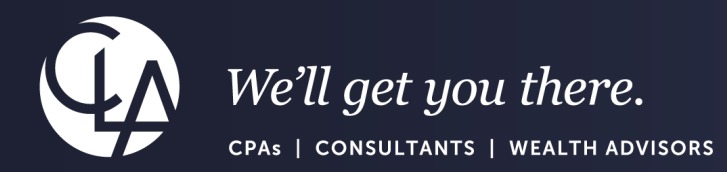

# Domestic and Global Consolidations

June 25th, 2024

©2024 CliftonLarsonAllen LLP. CLA (CliftonLarsonAllen LLP) is an independent network member of CLA Global. See CLAglobal.com/disclaimer. Investment advisory services are offered through CliftonLarsonAllen Wealth Advisors, LLC, an SEC-registered investment advisor.

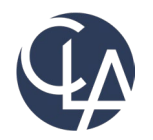

The information herein has been provided by CliftonLarsonAllen LLP for general information purposes only. The presentation and related materials, if any, do not implicate any client, advisory, fiduciary, or professional relationship between you and CliftonLarsonAllen LLP and neither CliftonLarsonAllen LLP nor any other person or entity is, in connection with the presentation and/or materials, engaged in rendering auditing, accounting, tax, legal, medical, investment, advisory, consulting, or any other professional service or advice. Neither the presentation nor the materials, if any, should be considered a substitute for your independent investigation and your sound technical business judgment. You or your entity, if applicable, should consult with a professional advisor familiar with your particular factual situation for advice or service concerning any specific matters.

CliftonLarsonAllen LLP is not licensed to practice law, nor does it practice law. The presentation and materials, if any, are for general guidance purposes and not a substitute for compliance obligations. The presentation and/or materials may not be applicable to, or suitable for, your specific circumstances or needs, and may require consultation with counsel, consultants, or advisors if any action is to be contemplated. You should contact your CliftonLarsonAllen LLP or other professional prior to taking any action based upon the information in the presentation or materials provided. CliftonLarsonAllen LLP assumes no obligation to inform you of any changes in laws or other factors that could affect the information contained herein.

# Session CPE Requirements

- You need to attend 50 minutes to receive the full 1 CPE credit.
- 4 Attendance Markers that read: "I'm Here," will be launched during this session. You must respond to a minimum of 3 to receive the full 1 CPE credit.

\*\*Both requirements must be met to receive CPE credit\*\*

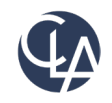

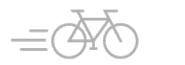

# Learning Objectives

- *At the end of the session, you will be able to:*
	- o *Identify the difference between Domestic and Global Consolidations*
	- Review the configuration and setup of consolidation books
	- o *Identify a whole new set of reporting possibilities*

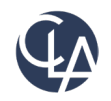

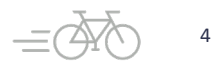

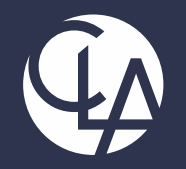

### Difference between Domestic and Global consolidations

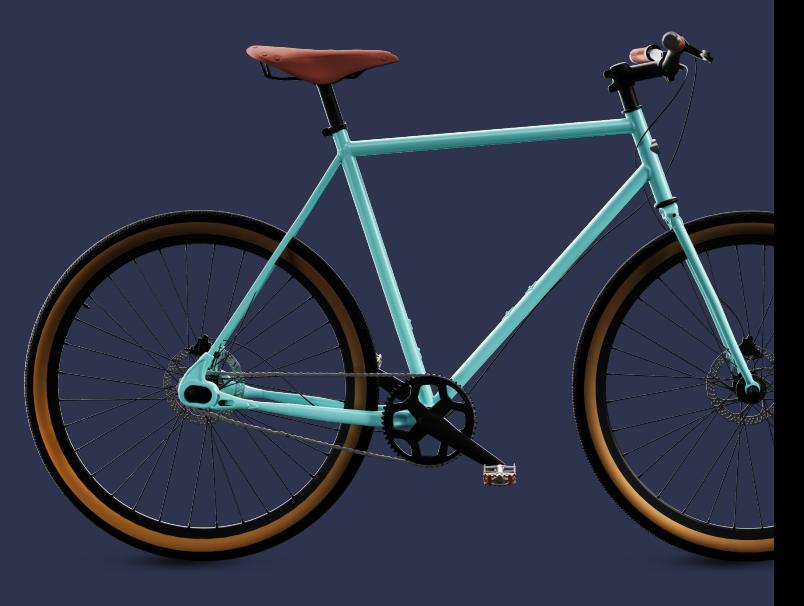

©2024 CliftonLarsonAllen LLP. CLA (CliftonLarsonAllen LLP) is an independent network member of CLA Global. See CLAglobal.com/disclaimer. Investment advisory services are offered through CliftonLarsonAllen Wealth Advisors, LLC, an SEC-registered investment advisor.

## Multi-Entity Options

#### • Right-size the multi-entity approach to fit your organization

#### Multi-entity for shared management

- •Example: charter management •No formal consolidated reporting •Standalone entities •*Included in core*
- Multi-entity shared with issuance of consolidated statements
	- •Reporting eliminations and/or direct entry/or inter-entity instructions and/or dynamic allocations for intercompany settlement
	- •*Included in core; if need Dynamic Allocations that is an add-on subscription*

Multi-entity shared with issuance of consolidated statements

- •Automated formal elimination journal entries
- •Formalizes consolidation process for close with audit trail
- •Consolidation book reporting
- •*Add-on subscription (Domestic Consolidations)*

#### Global Consolidations

- •Multi-entity with base currency defined per entity
- •Automated formal eliminations
- •Translation adjustments
- •Consolidation book reporting
- •*Add-on subscription*

#### Distributed multi-entity with Advanced Consolidations

- •Multi-entity with disparate business models and chart of accounts
- •Consolidation book reporting for Dept + Location
- •*Add-on subscription*

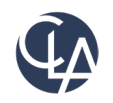

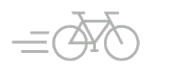

# Consolidations for ME-Shared

#### • Shared corporate structure and workflows

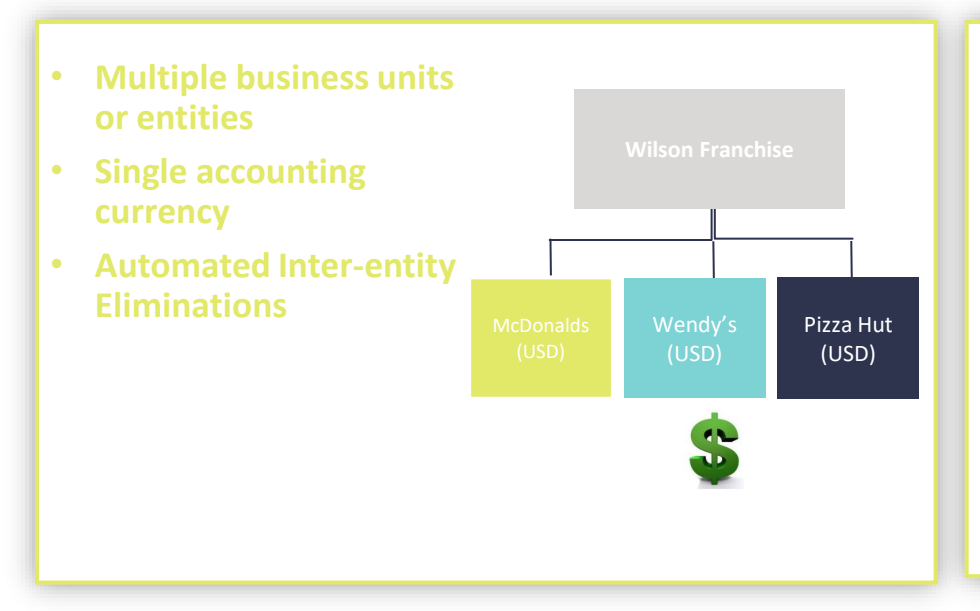

**Shared – Domestic**

- **Multiple business units or entities**
- **Reports in multiple currencies**
- **Automated Interentity Eliminations**
- **Translate from functional currencies of entities to reporting currency of consolidation book**

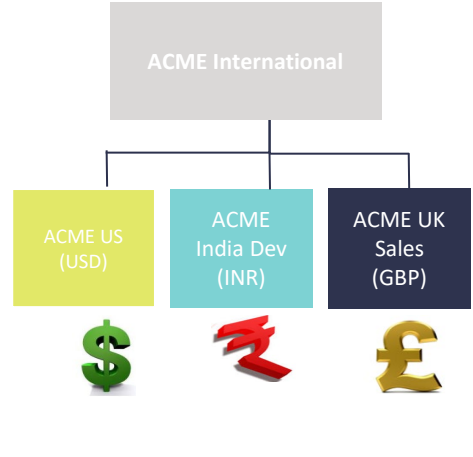

#### **Shared – Global**

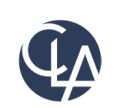

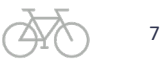

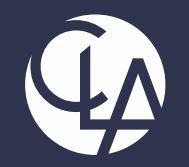

### Setup and Configuration of Domestic and Global **Consolidations**

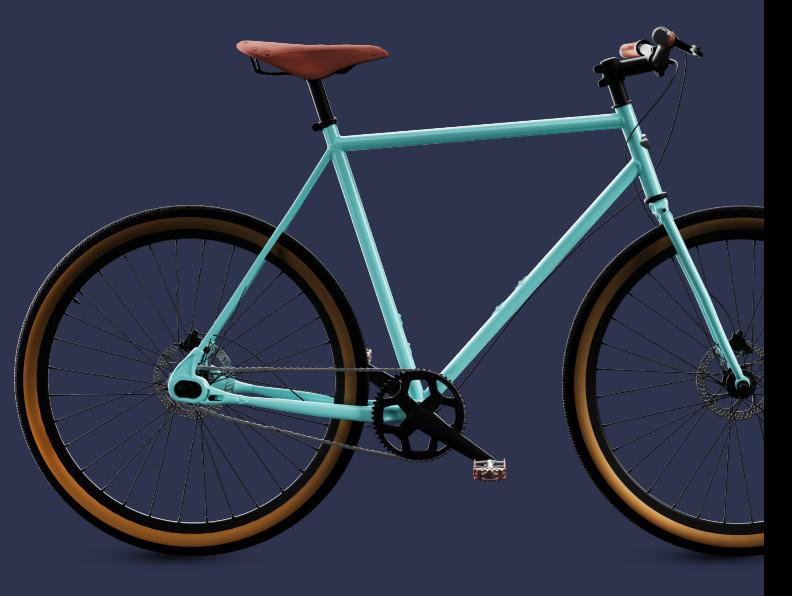

# Subscribe to Domestic/Global Consolidations

• **Company > Admin > Subscriptions > Consolidation**

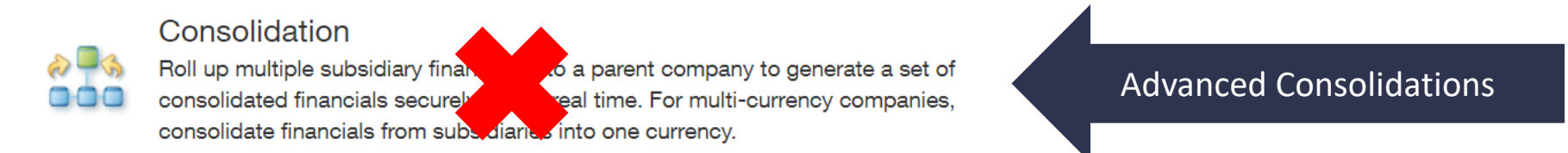

#### **Company > Admin > Subscriptions > Global Consolidations**

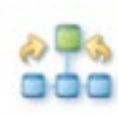

#### **Global Consolidations**

Manage complex, multi-entity or multi-national operations, in real time, and automate and control the financial consolidation and close processes.

Domestic/Global Consolidations

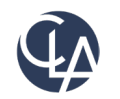

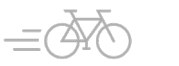

# Domestic vs Global Consolidations

Multiple base currency option determines subscription

- If multiple base currency is disabled, then company will be subscribed to domestic consolidations
- If multiple base currency is enabled, then company will be subscribed to Global Consolidation (IGC)

Note: if using Global consolidations, then multi-currency management will also need to be enabled under General Ledger setup

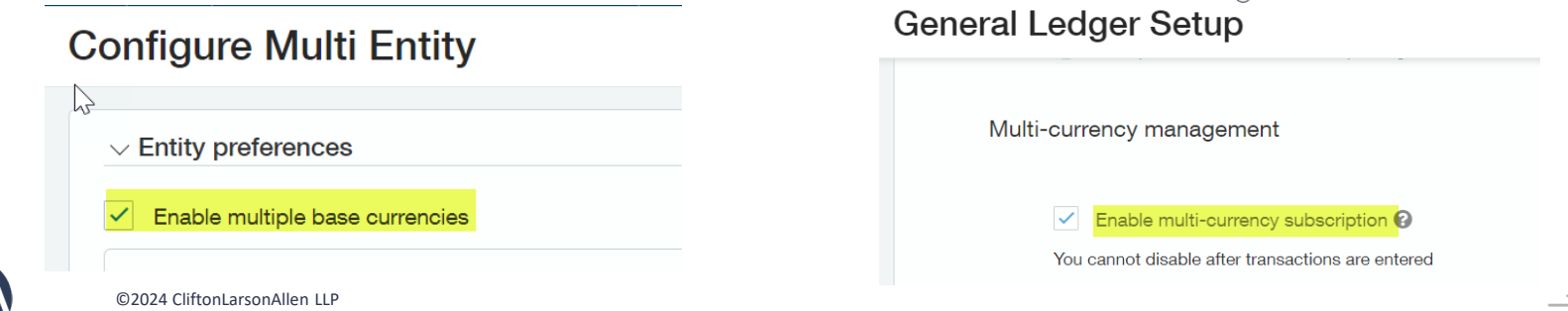

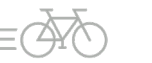

### Permissions

- Business User
- Permissions to Global Consolidations
- Permissions in General Ledger for Journal Entries
- Permissions in Company for Inter Entity Accounting Mapping

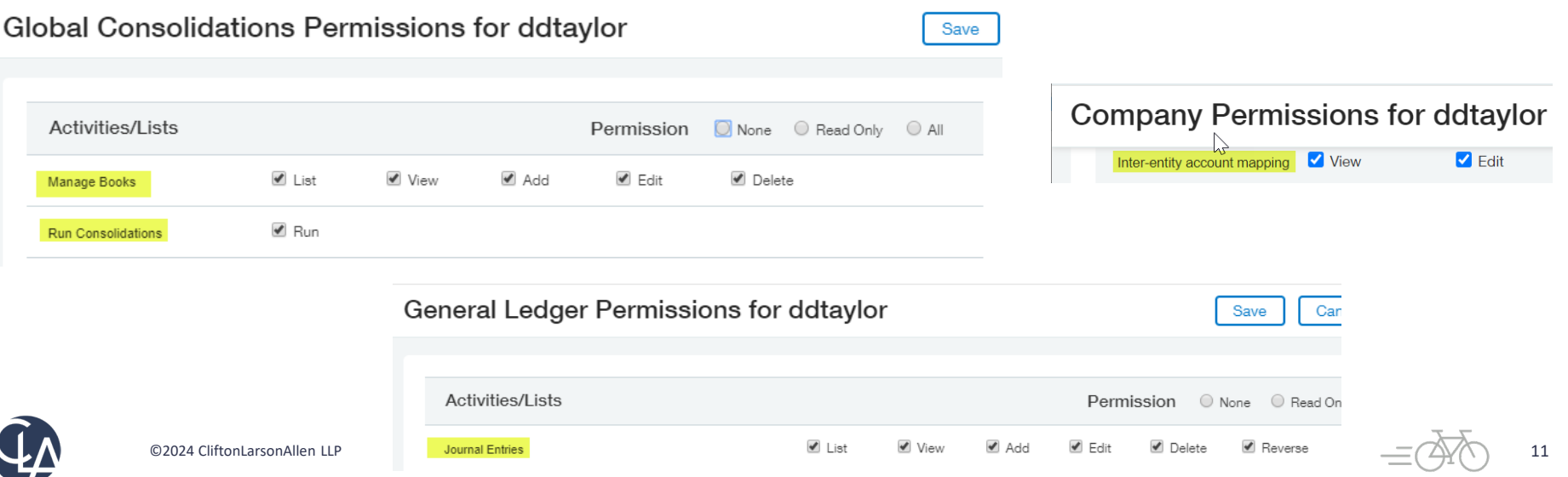

# Elimination Entity

#### **Entity Information**

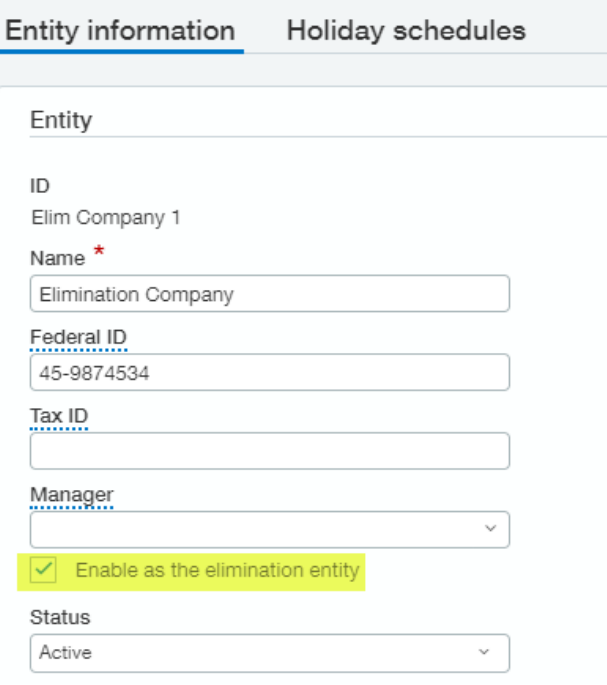

#### Entity Information &

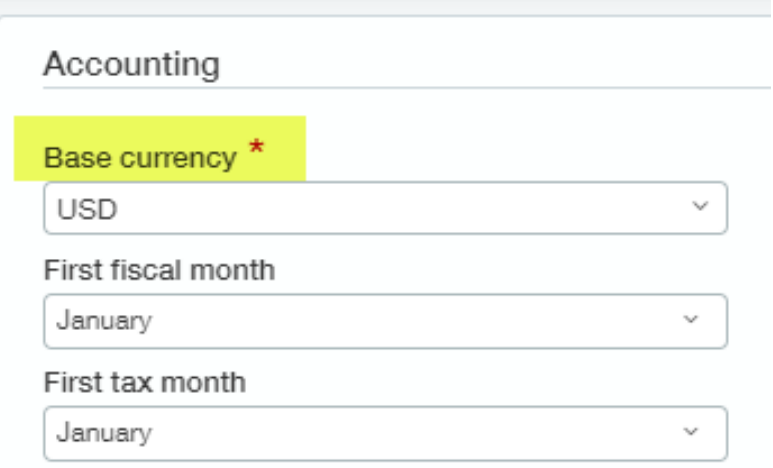

Elimination entity required for each consolidation book

12 Base currency of elimination company must match base currency of the consolidation book

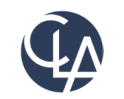

# Inter-entity Account Mapping

#### **Company > Setup > Inter-Entity Accounting Mapping**

#### Inter-entity account mapping

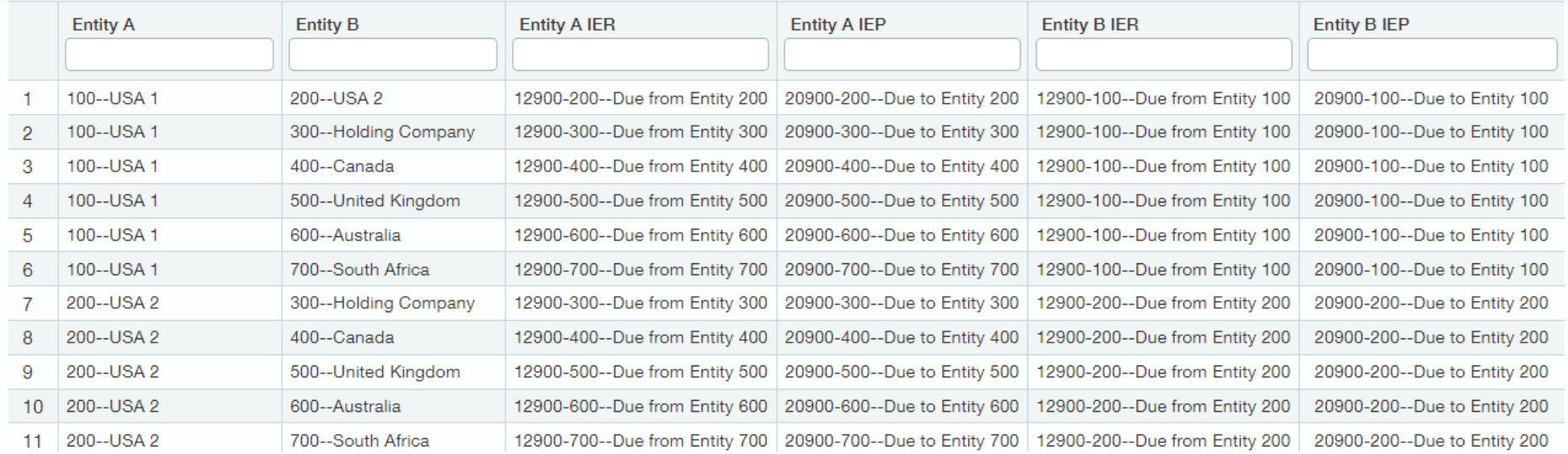

#### **Advanced Inter-entity setup must be used for subset consolidation with autoeliminations**

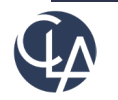

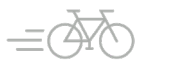

### Consolidation Book Setup

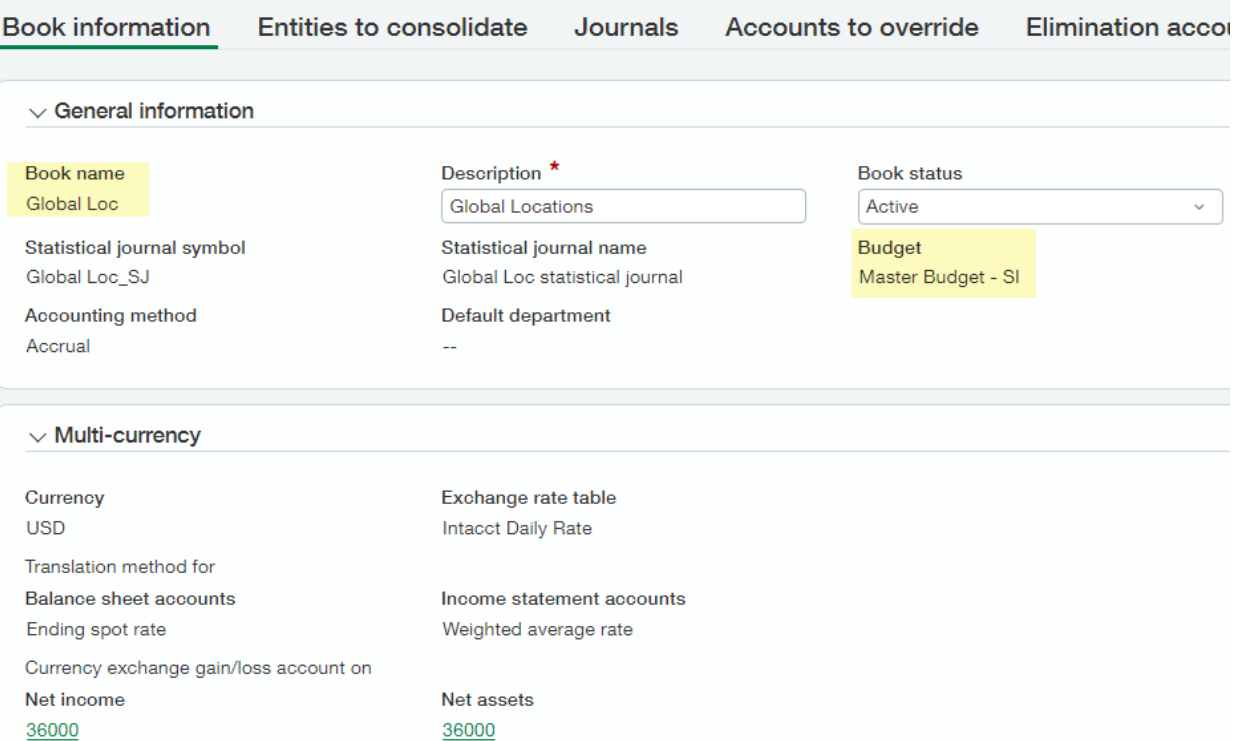

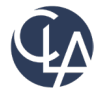

## Cumulative Translation Adjustment

#### $\vee$  Multi-currency

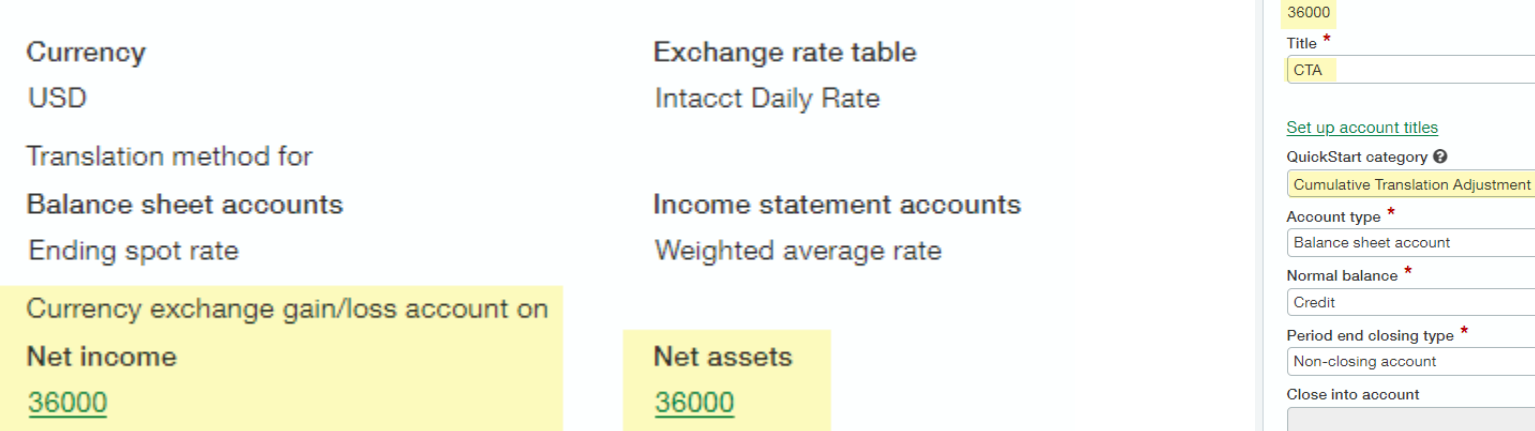

#### ≡ General Ledger accounts

 $\checkmark$ 

 $\checkmark$ 

 $\checkmark$ 

 $\checkmark$ 

 $\checkmark$ 

 $\checkmark$ 

Account number <sup>@</sup>

GL account alternative

Disallow direct posting

None

**Status** Active

#### **Best practice indicates that CTA for Net Income and Net Asset be tracked in the same**

**account**.

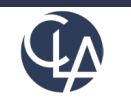

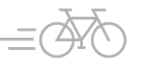

### Cumulative Translation Adjustment Account (CTA)

- An entry in a translated balance sheet in which gains and/or losses form translation have been accumulated over a period of years. The **CTA account** is required under FAS 52.
- Used for cumulative translation adjustments for net assets for the book. Currency conversion transactions will be posted for balance sheet accounts at the **Spot rate**.
- Used for currency gain and loss for net income for the book. Currency conversion transactions will be posted for income statement items at the **Weighted Average rate.**
- CTA Account Setup **– Balance Sheet account (equity section); non-closing; Account Category = CTA**

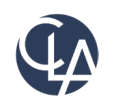

## Book Setup – Entities to Consolidate

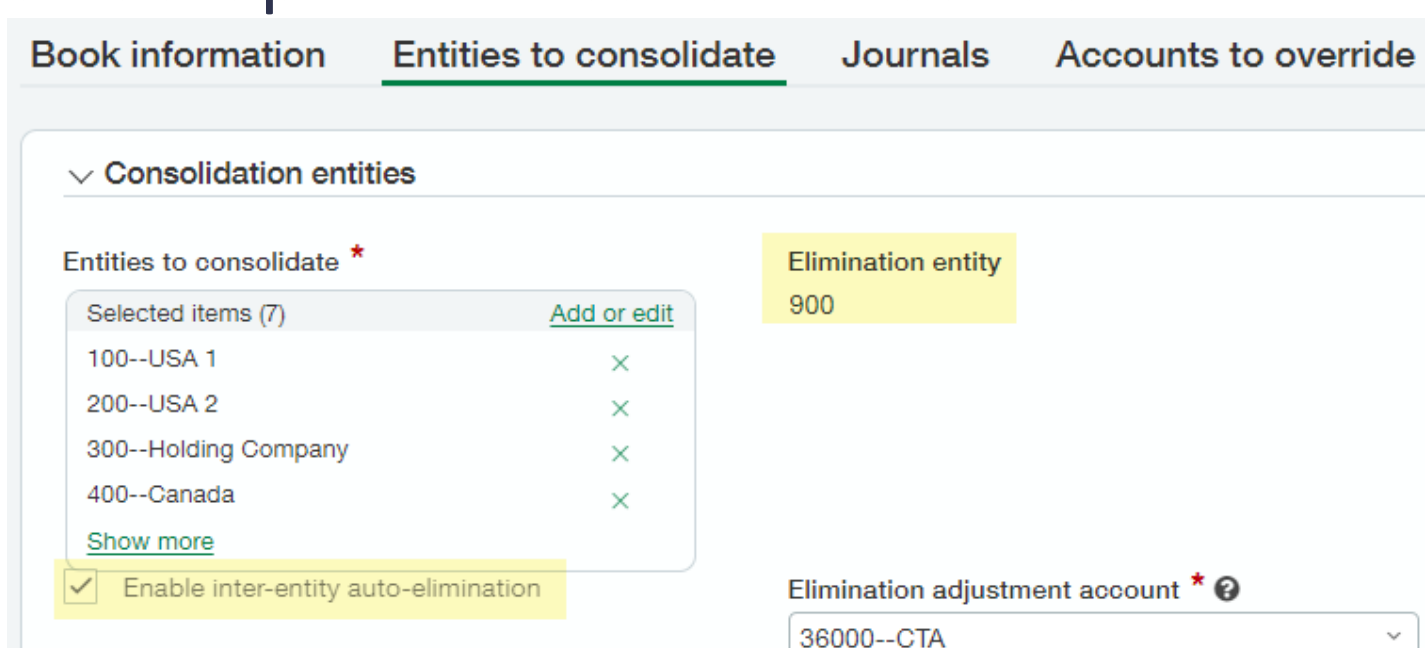

**If inter-entity automatic elimination is NOT checked, then no elimination entries are created and would need to be manually recorded.**

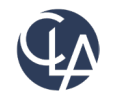

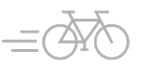

## Book Setup – Entities to Consolidate

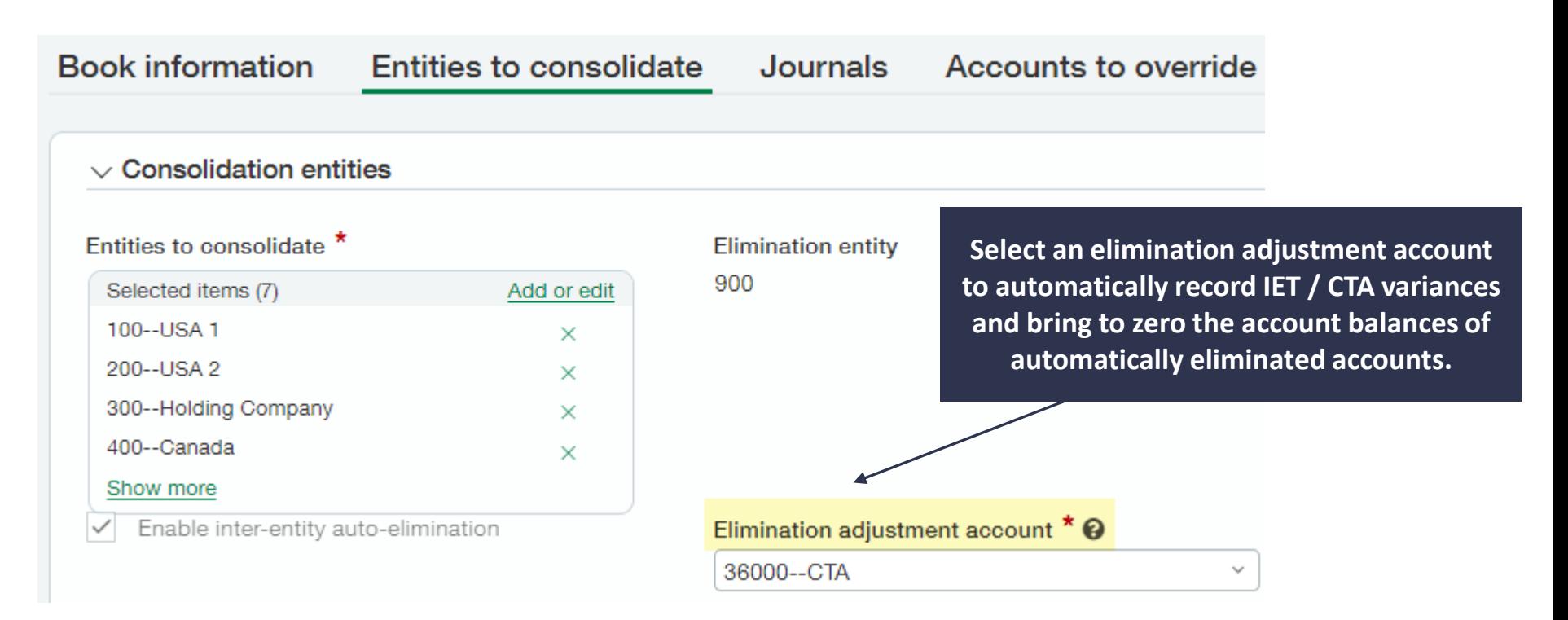

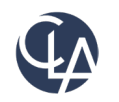

## Book Setup – Entities to Consolidate

Book setup - Global Loc 洼

Select only dimensions that you want to include in your consolidated journal entries.

Results in more streamlined consolidation reports that are easier to read and understand

The Entity/Location dimension is required

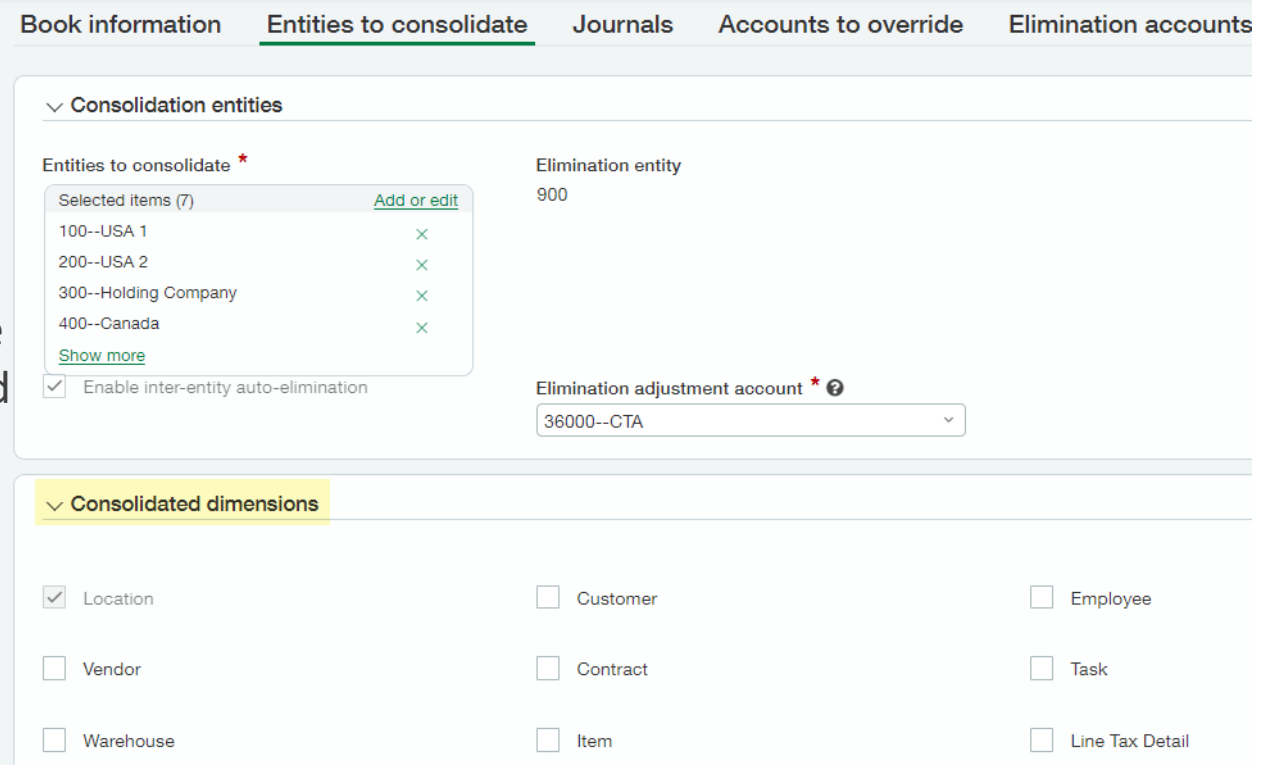

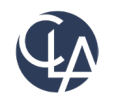

# Book Setup – Additional Books

Additional reporting books (such as compliance, tax, or user-defined books) in the General Ledger, can be added to a consolidation so they will be available at reporting time.

Once a reporting book to consolidate has been selected, Global consolidations automatically creates the journals required for compliance, tax, or user-defined books. No updates necessary unless you want to update the journal titles which you can do by clicking in the field.

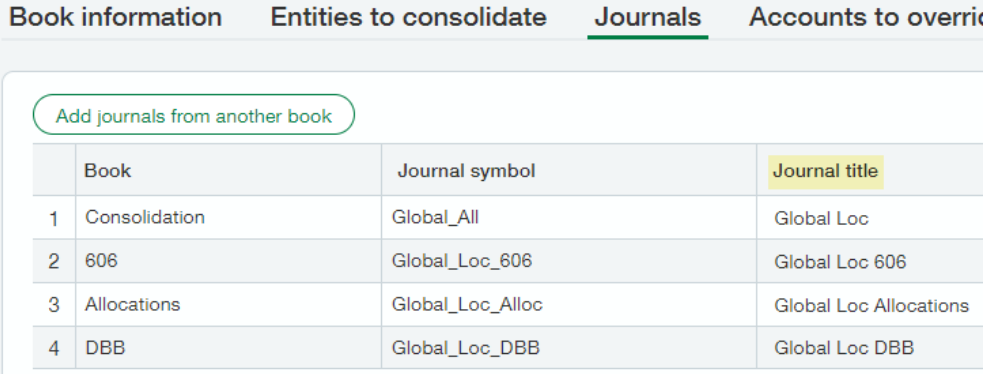

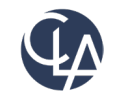

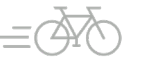

### Book Setup – Accounts to Override

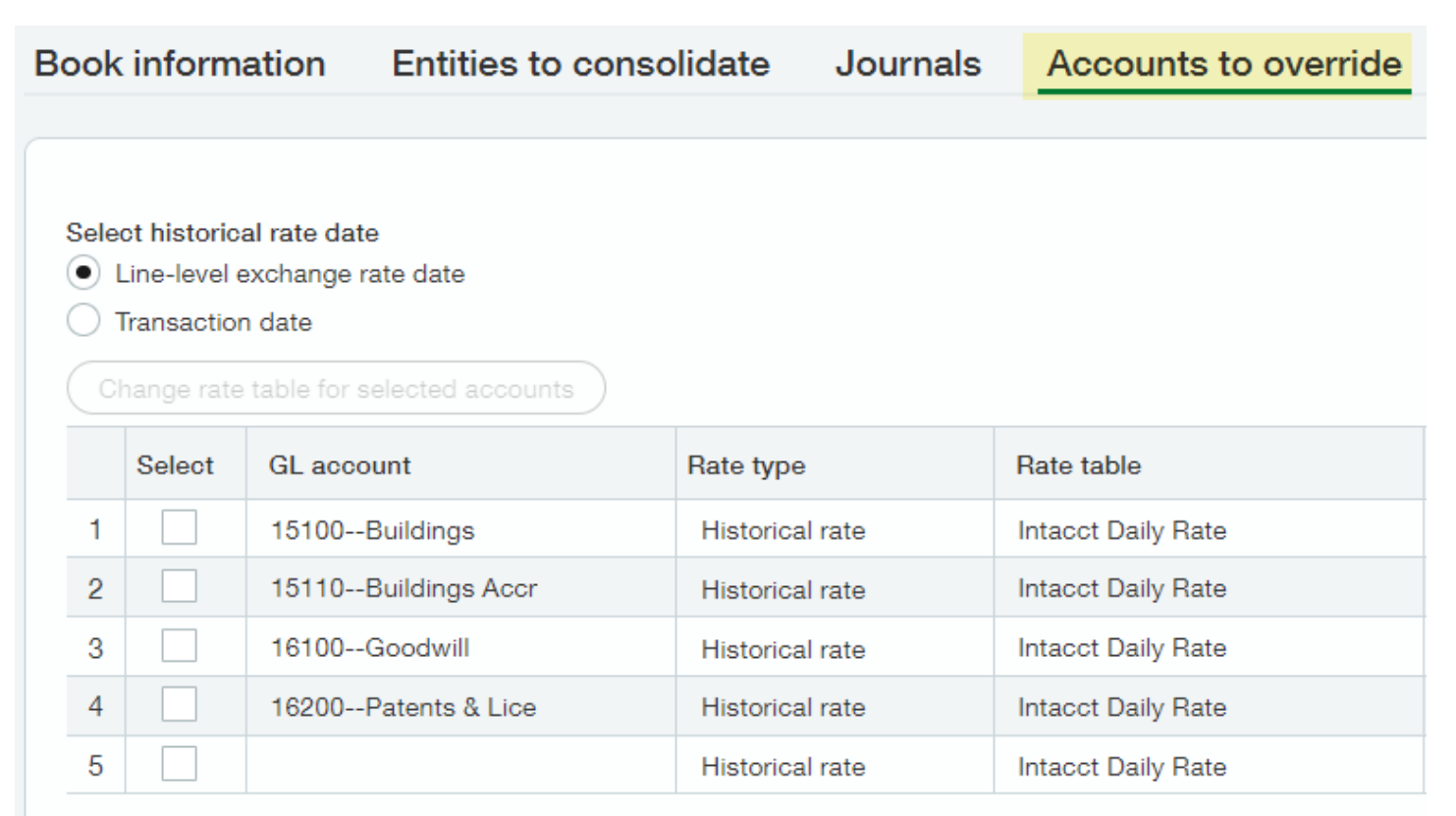

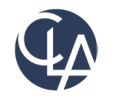

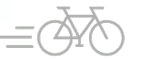

## Book Setup – Accounts to Override

- Use **Accounts to override** to select the accounts that should use a different currency conversion method than those setup for the overall book.
- Non-monetary accounts are typically set to override and use the historical rate, which is the daily rate according to the Exchange Rate Date on each individual transaction line item.
- Examples of possible non-monetary accounts include fixed assets, inventory, depreciation accounts for capital assets, amortization accounts for capital assets, goodwill, additional paid in capital and retained earnings.
- After the first consolidation, the overridden accounts **can not be changed or removed**. Either top level or entity level GL accounts can be chosen.

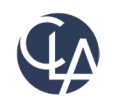

### Book Setup – Accounts to Override

- Two options for the historical rate:
	- **Line level exchange rate date:** *Default option* The exchange rate date shown for the line. Historical rate converts to the transaction amount according to the Exchange Rate Date defined on each transaction line item using the daily rate for the base amount in the base currency. Once the transaction amount is translated, the translated amount is fixed and won't be re-translated. This option provides you greater control over which date to use and also ensures future depreciation or amortization transactions created from the original can use a consolidation date that's different from the transaction date.
	- o **Transaction date:** The date of the transaction. Historical rate converts the transaction amount according to the exchange rate from the date of the transaction.

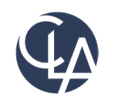

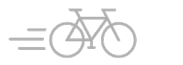

### Accounts to Override – Using Exchange Rate

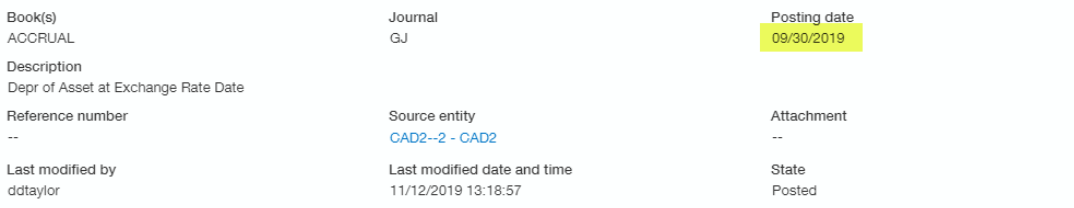

#### Entries

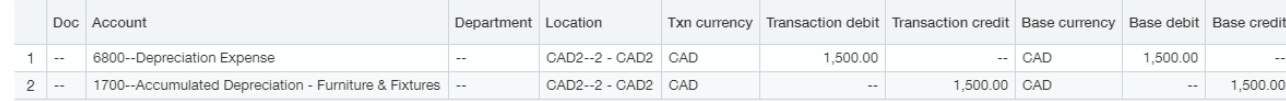

#### General Journal - Journal Entries

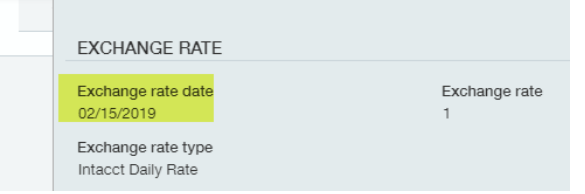

Depreciation Booked for Sept 2019 but Asset purchased on 2/15/2019 – able to utilize the line level exchange rate date as 2/15/2019 for depreciation booked each month. Rate 2/15 = .7534

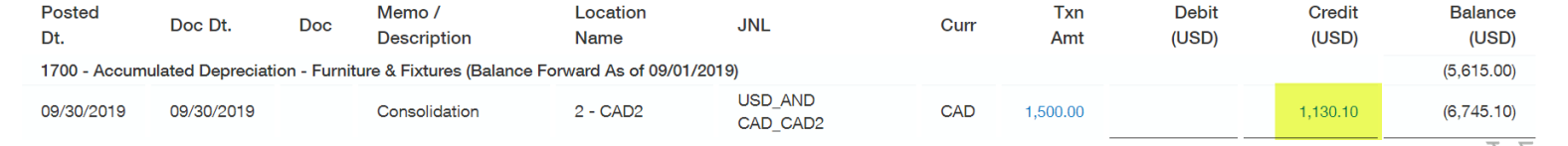

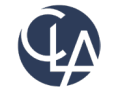

## Accounts to Override – Rate Type/Table

- Rate Type Historical (must use for Custom Rate Table)
- Rate Table Custom Rate Table
- The 'Use rate table until' is only applicable for custom rate tables

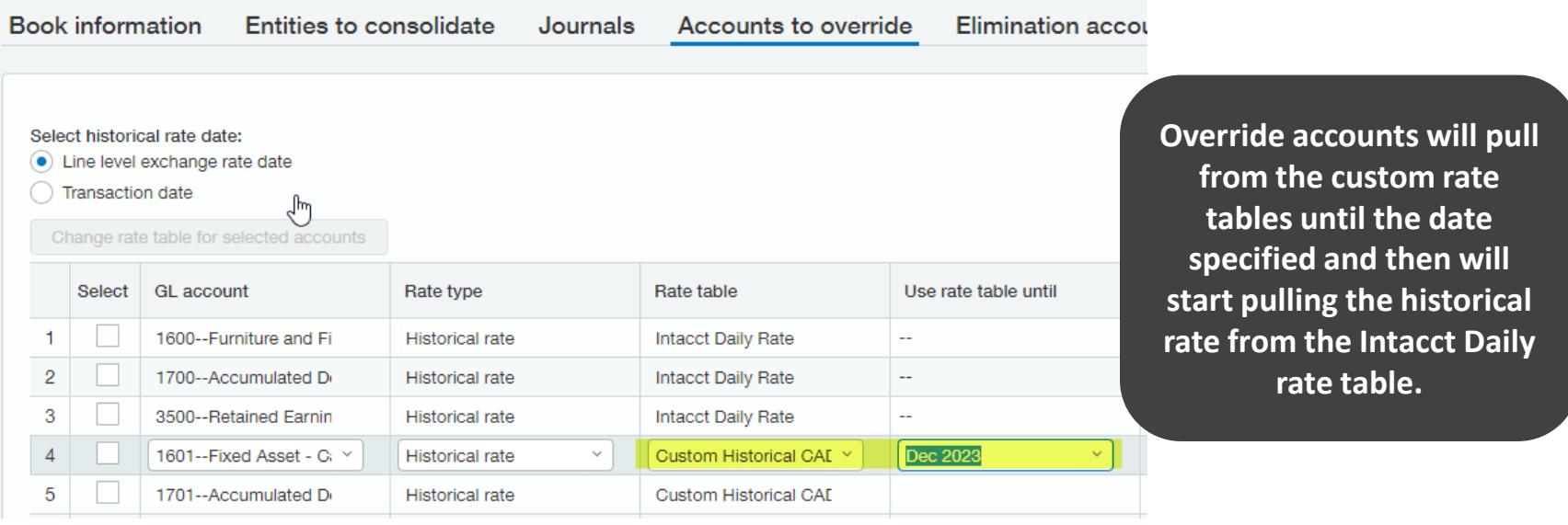

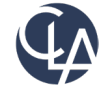

### Accounts to Override – Exchange Rate Types

- Must use historical rate as rate type to be able to utilize a customized rate table
- To create a customized rate table
	- O Set up an Exchange Rate Type
	-

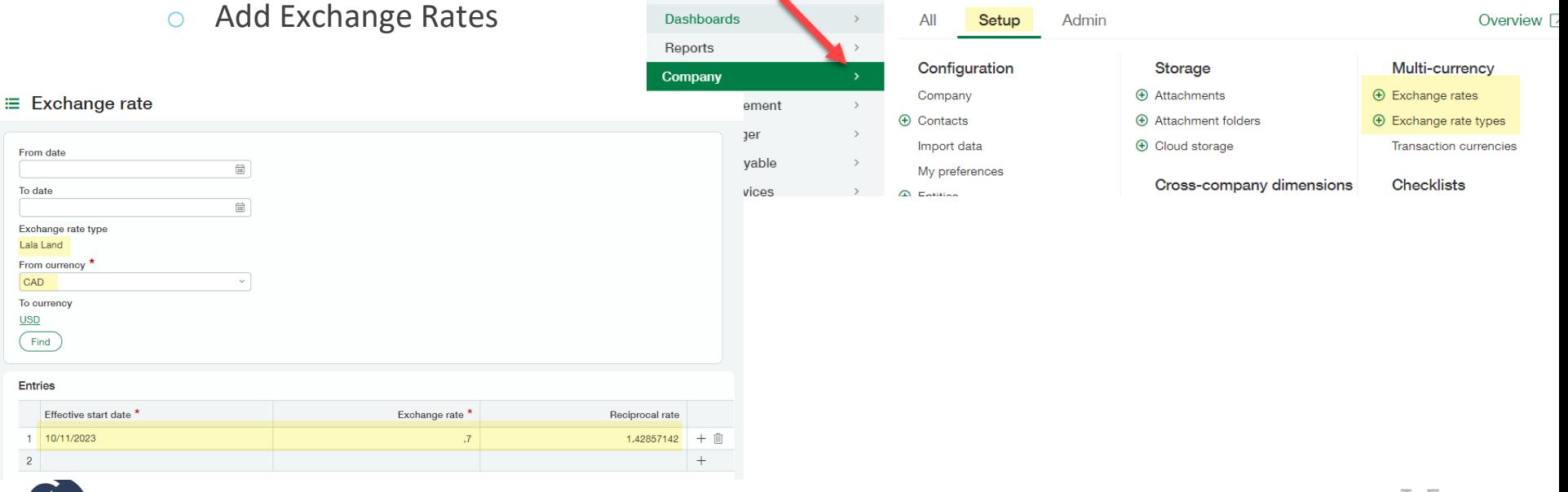

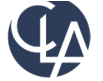

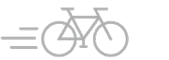

# Book Setup – Elimination Accounts

- Inter-Entity accounts defined on the Company > Inter-Entity Mapping table can be automatically eliminated as well as other accounts that need to be eliminated.
- For example: Inter-Company loans/Investment in Subsidiaries, etc.

**Advanced Inter-entity setup must be used for subset consolidation with auto-eliminations**

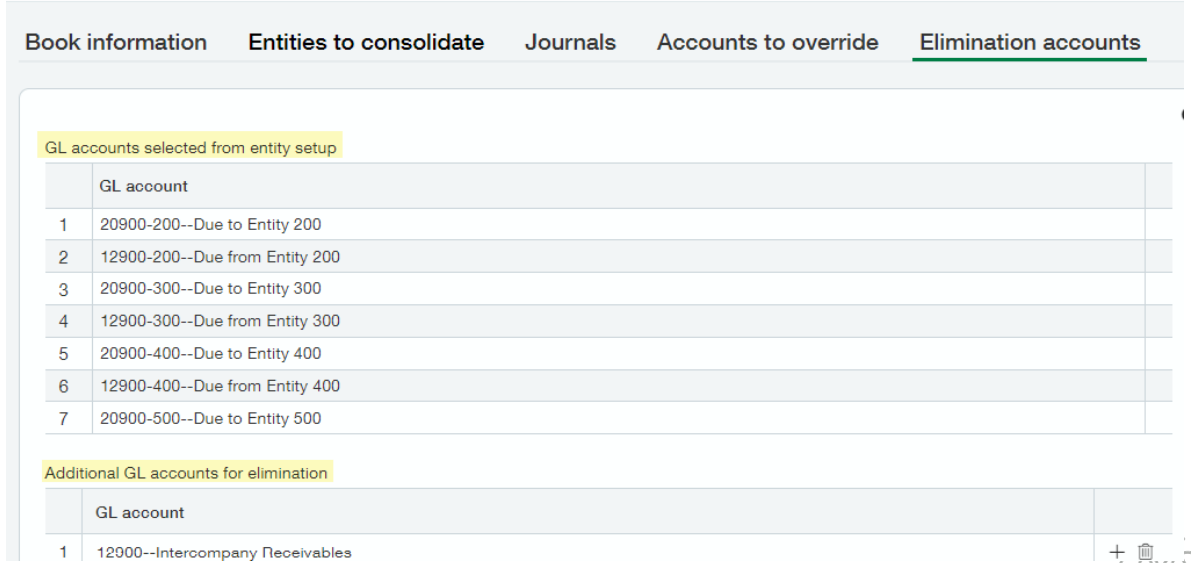

27

≡ Book setup - Global Loc

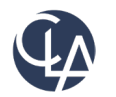

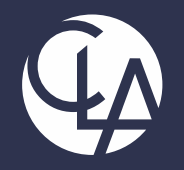

#### Reporting Possibilities

©2024 CliftonLarsonAllen LLP. CLA (CliftonLarsonAllen LLP) is an independent network member of CLA Global. See CLAglobal.com/disclaimer. Investment advisory services are offered through CliftonLarsonAllen Wealth Advisors, LLC, an SEC-registered investment advisor.

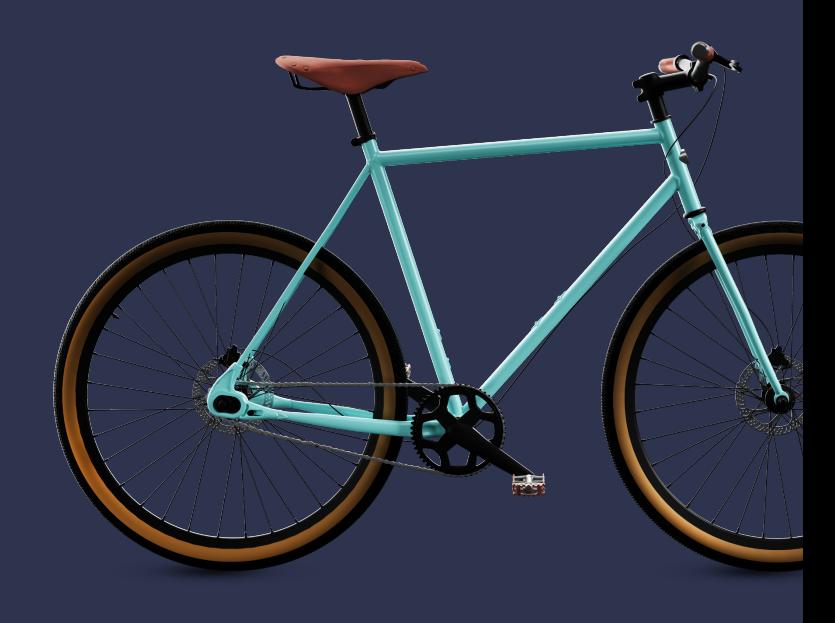

#### Dec 2018 consolidation for CONSOL\_USD book

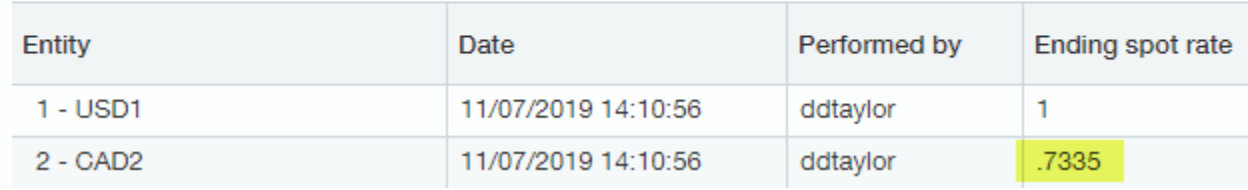

#### Jan 2019 consolidation for CONSOL USD book

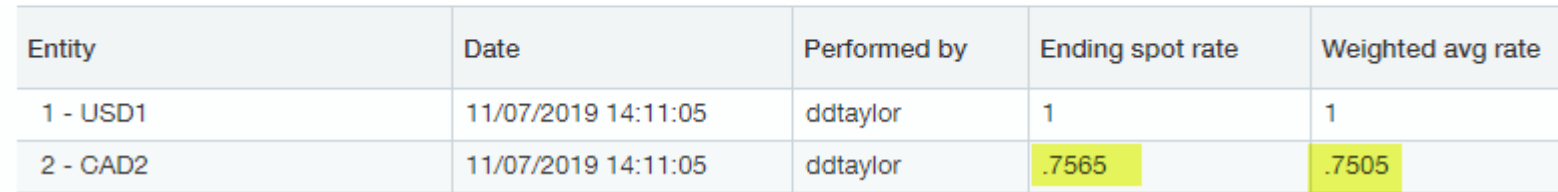

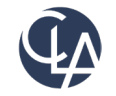

• Balance Sheet Calculation Logic – Accounts Receivable account

#### • Retrieve value of beginning balance

- o Take current month's spot rate minus last months spot rate
- o Multiply the beginning balance by the exchange rate difference
- $\circ$  (\$55,000  $*$  (.7565 .7335)) = \$1,265.00

#### CAD

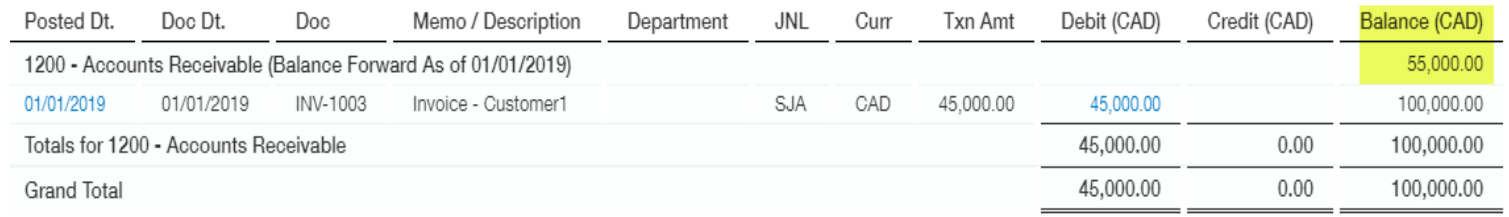

#### CONSOL\_USD Book

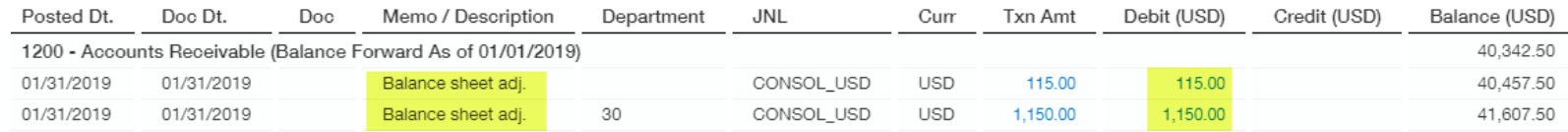

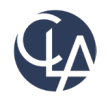

- Balance Sheet Calculation Logic Continued
	- o Retrieve value of current month's activity
	- o Multiply by current month's spot rate
	- $\circ$  (\$45,000  $*$  .7565) = \$34,042.50

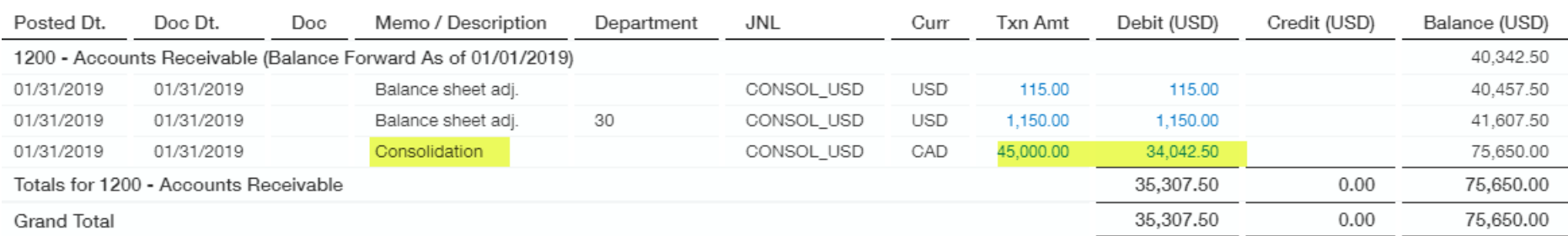

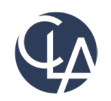

- Income Statement Calculation Logic
- Retrieve value of monthly activity
	- o Retrieve value of monthly activity
	- o Multiple the monthly activity by the **average rate**
	- $\circ$  (\$45,000 \* .7505) = \$33,772.50
	- $\circ$  (\$34,500 \* .7505) = \$25,892.25

#### **CAD**

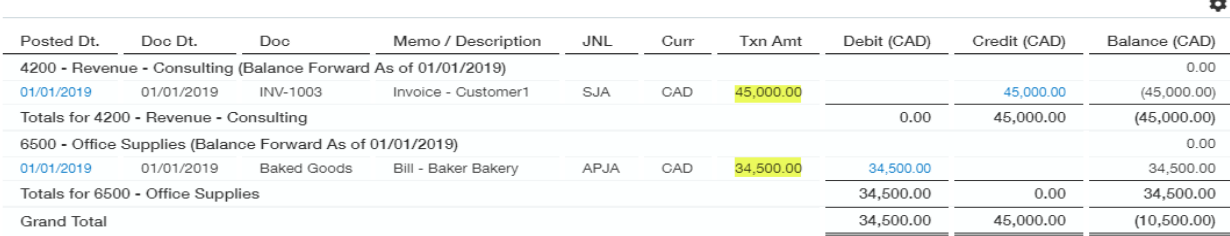

#### **CONSOL\_USD Book**

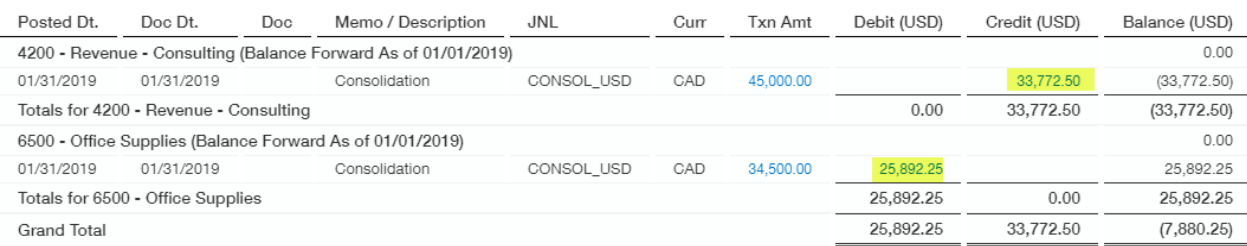

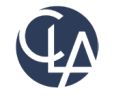

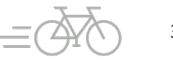

цú.

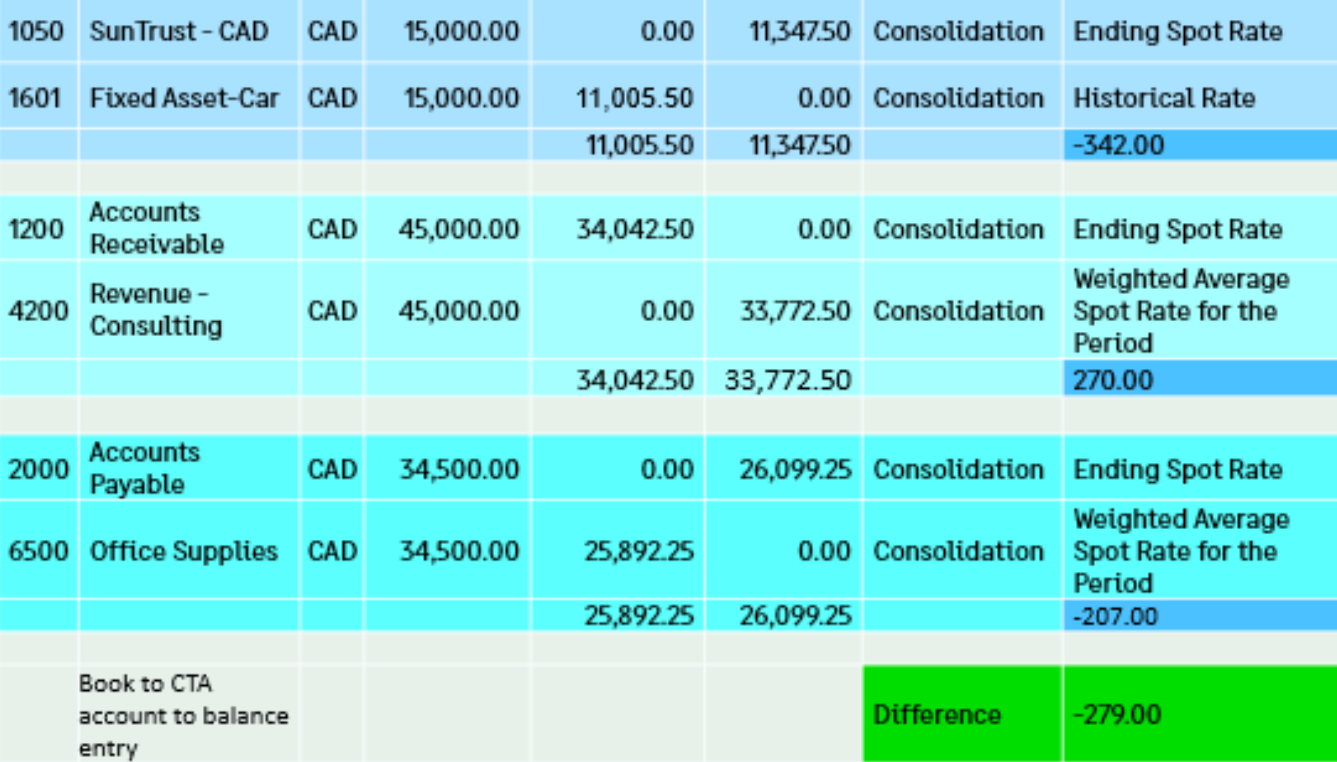

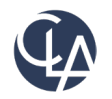

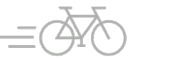

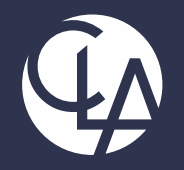

#### Report Suggestions

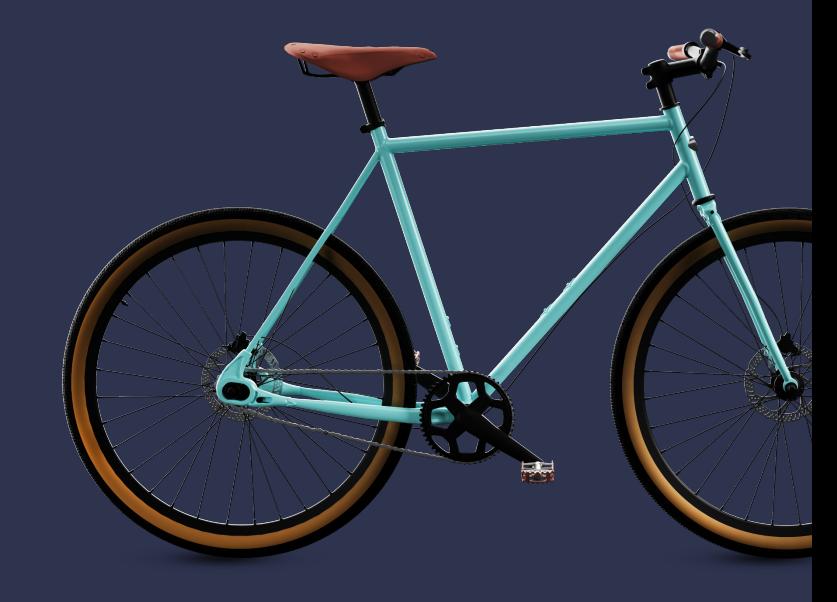

©2024 CliftonLarsonAllen LLP. CLA (CliftonLarsonAllen LLP) is an independent network member of CLA Global. See CLAglobal.com/disclaimer. Investment advisory services are offered through CliftonLarsonAllen Wealth Advisors, LLC, an SEC-registered investment advisor.

# Reporting Suggestions

- Create a set of Financial Statements with your Consolidation book as the default reporting book
	- When Reporting off of the Accrual book, a location is a required selection to run a report
- Two recommended Financial Statements to create:
	- $\circ$  A ConsolidatING Report, expand a column by Location to get a column for each entity in the Consolidated report, and the final column is your consolidated total
	- o A ConsolidatED Report, showing comparative periods of your consolidated data. Could be year to date by month of the consolidated balances.

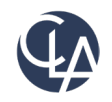

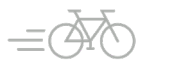

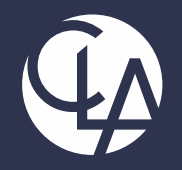

#### Demonstration

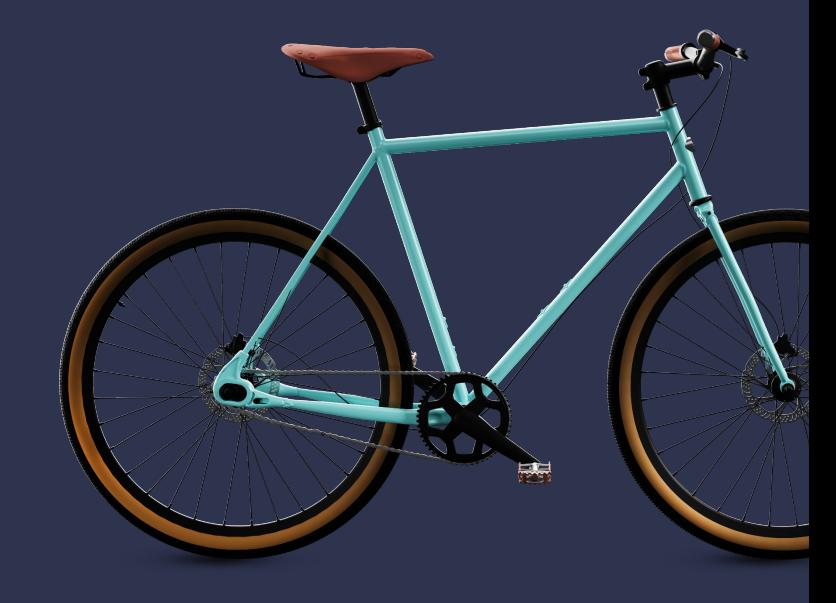

©2024 CliftonLarsonAllen LLP. CLA (CliftonLarsonAllen LLP) is an independent network member of CLA Global. See CLAglobal.com/disclaimer. Investment advisory services are offered through CliftonLarsonAllen Wealth Advisors, LLC, an SEC-registered investment advisor.

### Resources

- Sage University Training & Release **Notes**
- Intacct Customer Office Hours
- View and Subscribe to the CLA Intacct Blog

#### <https://blogs.claconnect.com/intacct/>

Continue to join our monthly Sage Intacct Webinars

[2024 Sage Intacct Webinar Series: CLA](https://www.claconnect.com/en/events/2024/2024-sage-intacct-webinar-series) [\(claconnect.com\)](https://www.claconnect.com/en/events/2024/2024-sage-intacct-webinar-series)

#### What's New in Sage Intacct's 2022 R2 and  $R<sub>3</sub>$ ?

September 26, 2022 | by Ashley Klapperick

Struggling to keep up with all the enhancements pushed out in Sage Intacct's Release 2 (R2) on May 13, 2022, or Release 3 (R3) on August 19<sup>th</sup>, 2022? Keeping up with all the feature enhancements is a job along with your actual job. Intacct has pushed out a ton of exciting enhancements across the application, if you want to learn more keep reading.

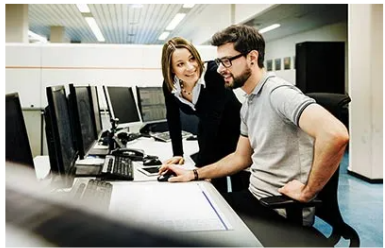

#### Dashboards:

Have you struggled to get to creating dashboards for your team? If this is a task that keeps getting pushed further down your list of 'To-Do's' utilize Intacct's new out-of-the-box Role Based Dashboards. The new role-based dashboards provide information in a format that is easier for the viewer to consume with specific information on each dashboard. If you don't like the look or information provided, you can easily make changes to these dashboards so they suit your team's needs.

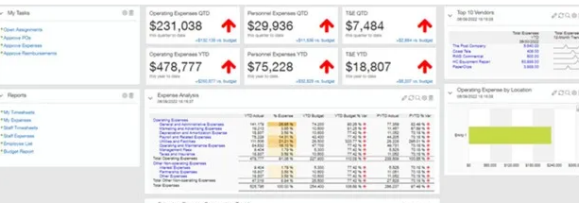

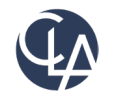

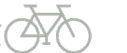

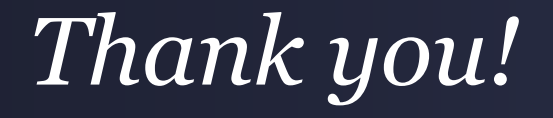

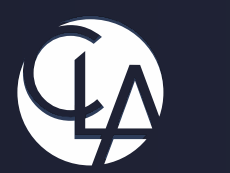

#### CLAconnect.com  $\left| \text{in} \right|$  $\blacksquare$ **i**  $|\mathbb{X}|$ O)

#### CPAs | CONSULTANTS | WEALTH ADVISORS

©2024 CliftonLarsonAllen LLP. CLA (CliftonLarsonAllen LLP) is an independent network member of CLA Global. See CLAglobal.com/disclaimer. Investment advisory services are offered through CliftonLarsonAllen Wealth Advisors, LLC, an SEC-registered investment advisor.